CUA Number: CUACMD2021 Last Updated: 4 June 2024

# CUACMD2021 PANEL 1 - DEVICES Procurement Lifecycle Document

# PAL Assembly PTY LTD T/as EDsys Computers

Contractor Name Contact information Approved Dealers Offered Hardware and Services Offered Brands: Offered Ancillary Services: Buying methods 1- Obtain Quotes 2- Place an Order for Hardware 3- Trade-in or Takeback Services Payment of invoices **Delivery Discounting** Disposal and recycling Return of rejected goods Account management and invoicing Contact information General enquiries

Last updated: 23rd May 2022

# PAL Assembly Pty LTD

### Trading as EDsys Computers

ABN: 44 117 396 951 ACN: 117 396 951

## Contact information

Steve Mitchell - Primary Contact Sales Manager Phone: (08) 6424 8416 Mobile: 0400 472 244 Email: Steve.Mitchell@edsys.com.au

Simon Gronow - Secondary Contact Sales Executive Phone: (08) 6424 8416 Mobile: 0419 674 488 Email: Simon.Gronow@edsys.com.au

Please refer to **General Enquiries** for general contact details.

#### Business Hours: Monday to Friday 8:30am To 5:00pm

Orders Via: Orders@edsys.com.au

Help Desk Enquiries: Support@edsys.com.au

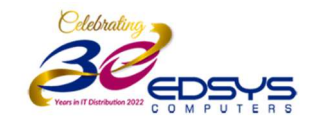

# Approved Dealers

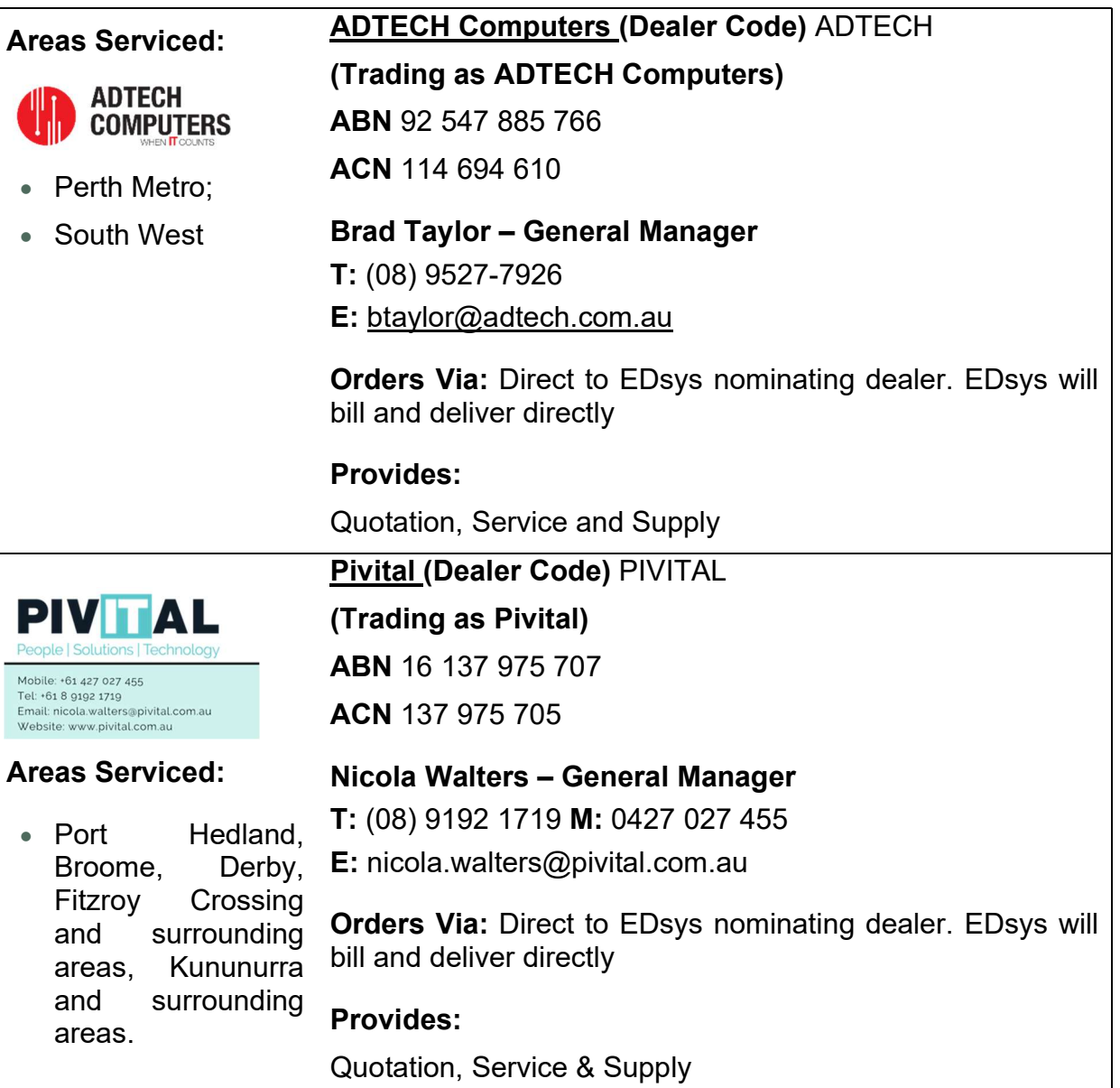

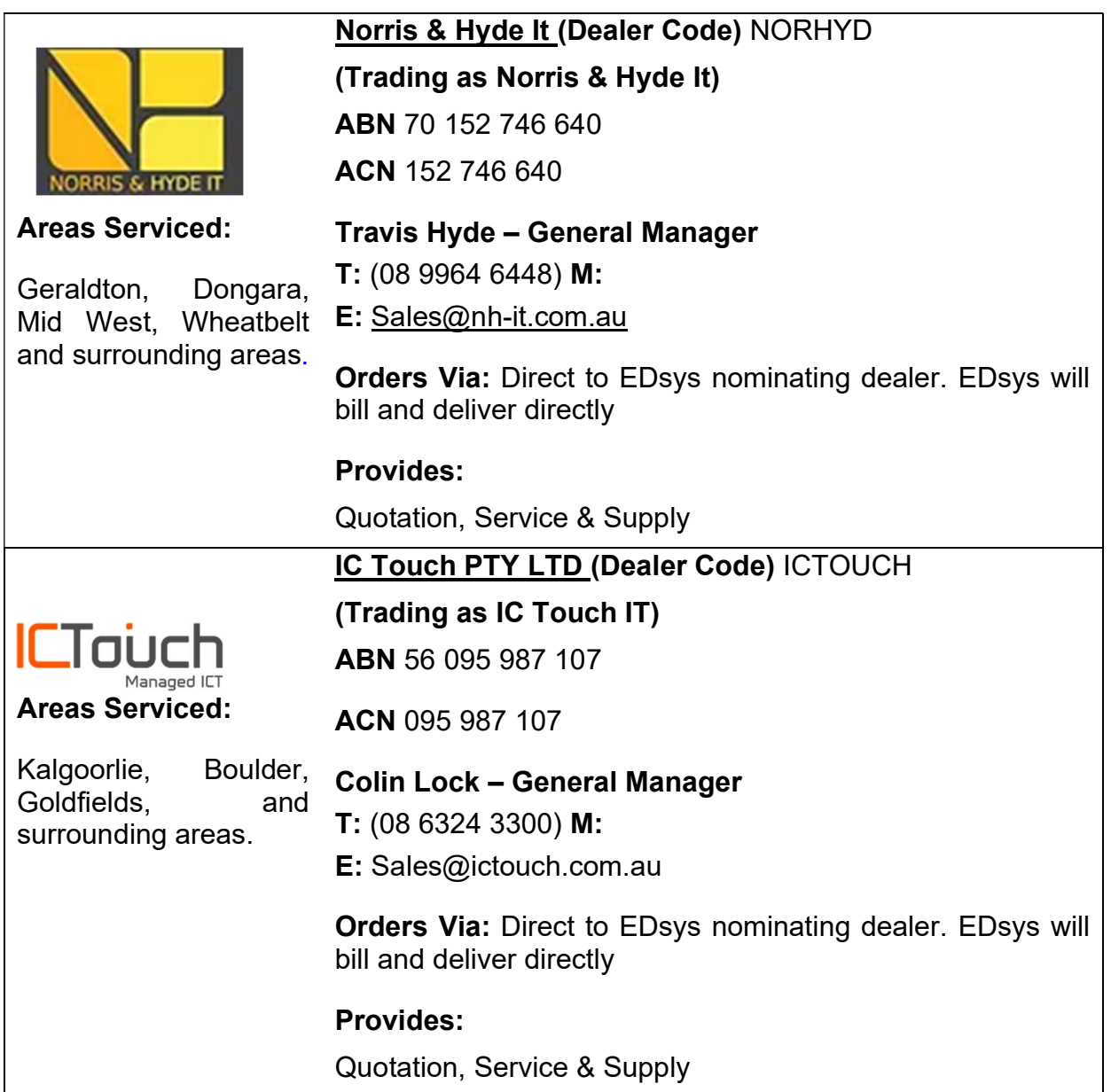

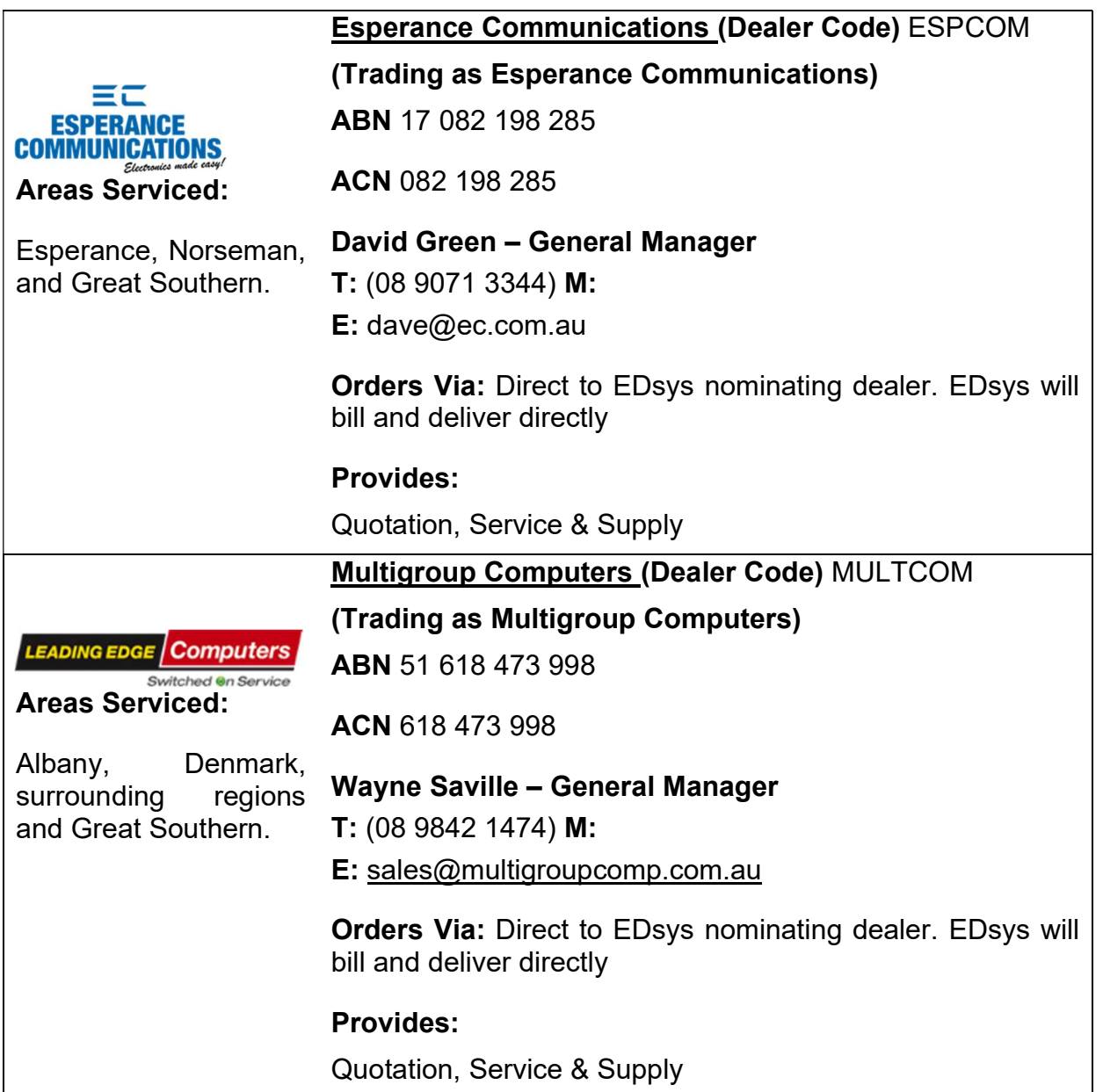

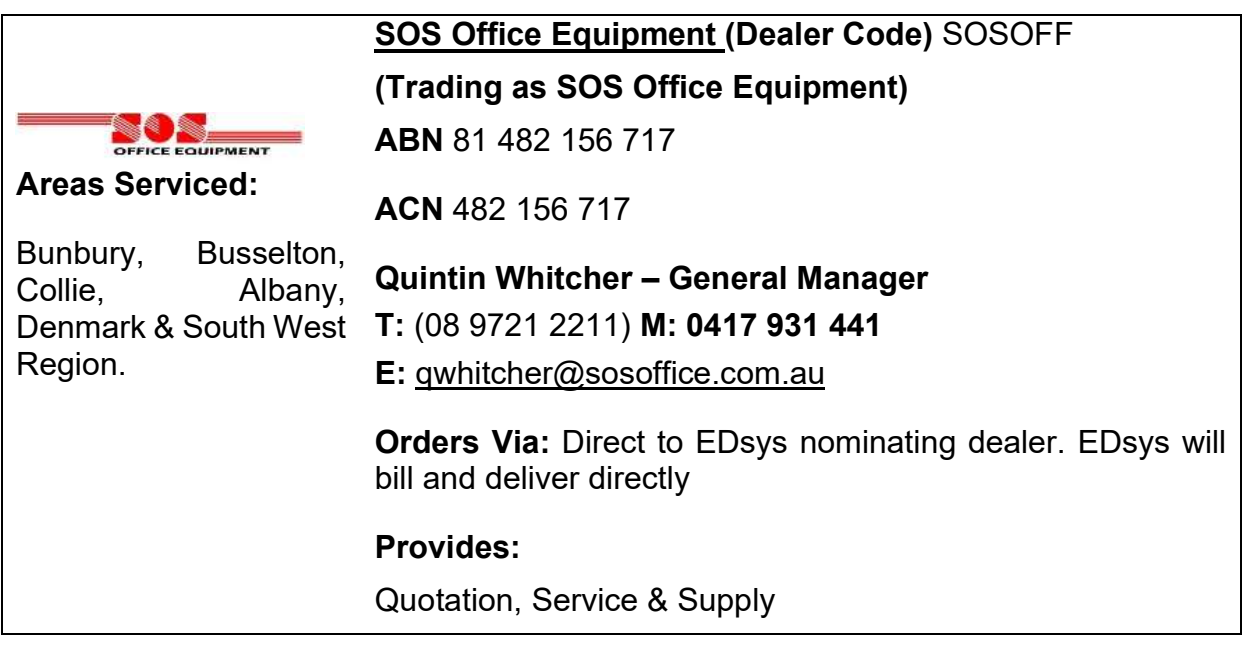

# Offered Hardware and Services

## Offered Brands and Minimum Discounts

EDsys Computers Offers the following Brands and minimum discounts by Product Type:

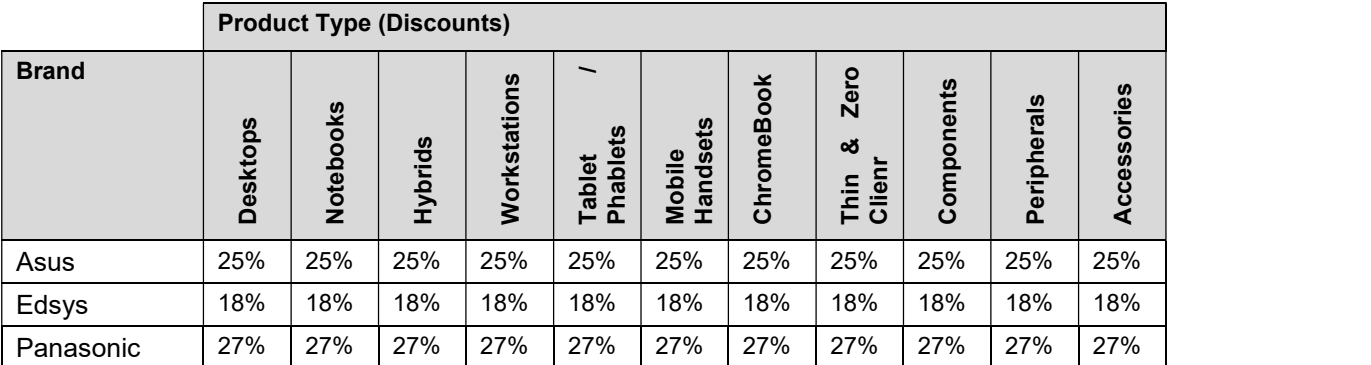

# Offered Ancillary Services:

The following Ancillary Services are offered by EDsys Computers:

- Warranty
- Pre-Deployment
- Delivery
- Installation
- Asset Management Tools
- Takebacks
- Trade-Ins
- Collection
- Sanitisation
- Disposal

# Buying methods

In the first instance the Customer must seek quotes from the Panel, preparing a Request for Quotation (RFQ), such as the CUACMD2021 – Quote and Order Form or other appropriate methodology.

## 1. Obtain Quotes

You can use the CUACMD2021 – Quote and Order Form or your organisation's own quote form to seek quotes from EDsys Computers Please ensure you reference the CUA number "CUACMD2021".

STEP 1: Browse the Product Catalogue and consult with the relevant ICT or procurement section of your agency to ensure that the proposed Goods and Services are suitable for your organisation.

STEP 2: Complete the CUA Quote Form or your organisation's own order form with the products and/or additional services you require.

**STEP 3:** To obtain a Quote for a Product Catalogue item, send the CUA Order Form or your agency's order form to Steve.Mitchell@edsys.com.au via email.

OR send the CUA Order Form or your agency's order form to an Authorised Dealer listed on pages 3 to 6 of this document.

Note: Where the estimated value of the Order exceeds \$500K you are also required to send the CUA Quote Form to at least one other CUA Contractor in addition to PAL Assembly PTY LTD TA/s EDsys Computers. This ensures compliance with the CUA Buying Rules and to determine value for money options.

**STEP 4:** Evaluate quotes and if you determine that PAL Assembly PTY LTD TA/s EDsys Computers has suitable Goods and/or Services, then proceed to 2 – Place an Order.

### 2. Place an Order for Hardware

### Option A – Using Order Form

You can use the CUACMD2021 – Quote and Order Form or your organisation's own order form to make a purchase from PAL Assembly PTY LTD TA/s EDsys Computers Price Schedule. Please ensure you reference the CUA number "CUACMD2021".

**STEP 1:** Contact PAL Assembly PTY LTD TA/s EDsys Computers Steve.Mitchell@edsys.com.au to discuss the Customer Order and confirm if you need to setup a Customer account under CUACMD2021.

STEP 2: Complete the CUA Order Form or your organisation's own order form including any attachments, with the Goods and/or additional services you require. Obtain signoff from the relevant delegated authority within your organisation.

STEP 3: Send the signed Order Form including any attachments to PAL Assembly PTY LTD TA/s EDsys Computers via email to: Steve.Mitchell@edsys.com.au

**STEP 4:** The Contractor will issue a confirmation of the Order, including delivery date and other relevant information.

**STEP 5:** The Contractor will supply an invoice to the Customer upon delivery of Goods.

A Packing Slip is supplied with the delivery of all goods

### Option B – Using Contractor Portal

All invoices will be available via EDsys Web Portal. Credentials available for each customer on request.

### Option C – Upon Delivery

Invoices will be emailed on delivery to customers specified accounts email address specified accounts email address.

### 3. Trade-in or Takeback Services

### Option A – Takeback Services

You can engage with EDsys Computers for optional Takeback Services where it originally supplied the Hardware devices. The Contractor shall offer takeback credits to the Customer for eligible Hardware commensurate to market value at a minimum. Takeback services are not exclusive to previously supplied EDsys Hardware.

**STEP 1:** Contact EDsys Computers – Steve Mitchell – Sales Manager to request takeback services.

These services may be available for hardware previously supplied by other vendors.

#### 1 - Collection (optional)

Secure collection is provided to all metropolitan customers at no charge, for regional customers collections fees may be waived depending on the quantity and quality of goods being returned. A cost neutral solution is almost always available.

EDsys upon receipt of any consignment we verify and certify in writing that all the Customer Products have been received. Any discrepancies will be notified to the Customer within 10 business days, we will work with the Customer to identify the cause of the discrepancy or locate the missing products. This of course requires the Customer to provide accurate details in advance of the goods being returned.

#### 2 – Data Sanitisation (optional)

EDsys have a dedicated Data Sanitisation facility at our Malaga facility. This is secure and separated from our production facility. It can only be accessed by authorised staff. We can sanitise all Microsoft Windows & Apple devices. We use Blancco Design Erasure (BDE) to ensure all devices are sanitised to NIST SP 800-88 standards.

#### 3 – Disposal

Our Data Sanitation process is as follows:

- Collection from site and delivery directly to our facility.
- Check and compare assets to the list provided by the Customer.
- Data sanitation to the device using Blancco Drive Eraser Software.
- De-Asset device. Including the removal of all identifying labels asset tags and or engraving.
- Provide Summary certificate and or individual reports on customers preference.
- Disposal of device.

#### 4 – Credits

Payment can be processed by either offset to planned purchase at an agreed upfront value. Via credit to the customers account or refund via EFT.

### Option B – Using Contractor Portal

You can engage with EDsys Computers for optional trade-in services to seek a trade-in for old Hardware devices.

Trade-in quotes are valid for a minimum of 30 days. There is no obligation for the Customer to accept quoted trade-in offers.

STEP 1: Contact EDsys Computers – Steve Mitchell – Sales Manager to request tradein

At this stage EDsys Computers is developing an online portable capable of capturing processing information for incoming trade in PC's. This is expected to be completed Q322.

### Payment of invoices

Pay on your account via the following options:

### EFT / Direct Deposit

Pay on your Account via EFT

Email remittances to Email address, Admin@edsys.com.au

### Credit Card

Via online secure portal or via telephone. Card numbers are not recorded.

Note: Credit card surcharges are not applicable under CUACMD2021.

### **Cheque**

Payment can be made via EFT (preferred) Cheque payable to "EDsys Computers" and posted to 3 Yeeda Way, Malaga WA 6090 or Online using our secure payment portal.

## **Delivery**

The following delivery timeframes apply:

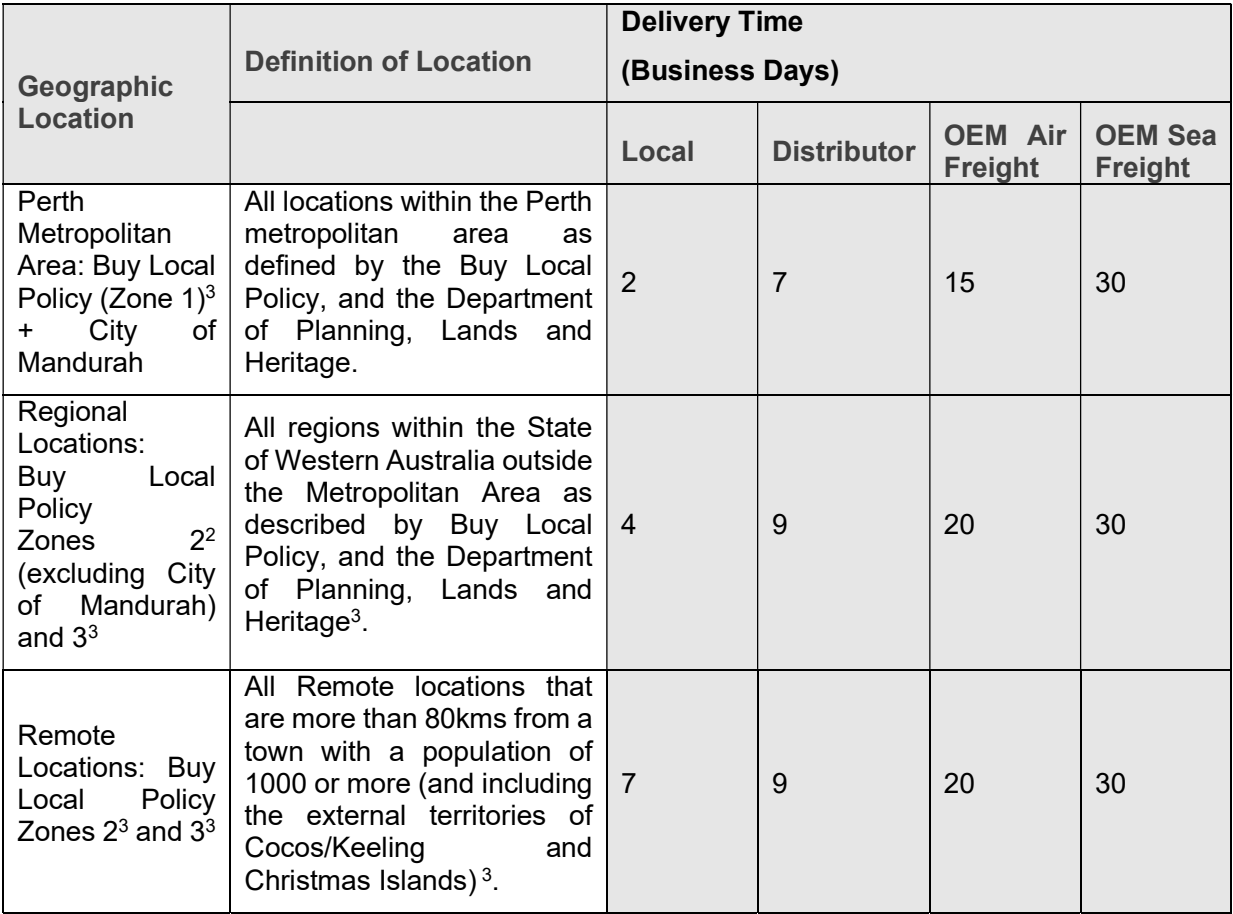

Metropolitan, Peel and many regional deliveries to centres such as Bunbury, Busselton, Albany, Northam and Geraldton are carries out via our own delivery vehicles. Deliveries outside these locations are carried out via Star Track Express with full online tracking.

### Warranty and Maintenance

Warranty is as per the product schedule and generally next business day onsite for all service areas. Regional areas are covered by onsite warranty within a 50KM radius from the nearest service centre.

# Disposal and recycling

Detailed information on our "Take-Back" / "Buy-Back" facilities is listed above and further information is available by contacting Steve Mitchell – Sales Manager.

## Return of rejected goods

To be processed through our online portal

# Account management and invoicing

Account management is assigned as required for each customer.

# Contact information

# General enquiries

### Admin

Phone: (08) 6424 8416 Fax: N/A Email: Steve.mitchell@edsys.com.au Website: www.edsys.com.au Postal Address 3 Yeeda Way, Malaga WA 6090 **Orders** Please see Buying Process Outline Hours Monday to Friday 8.00am to 5:00pm,